### Bring Attention to the Ears

Finding Your Path from Intention to Publication in the World of Audio

### The Workflow

I. Record

2. Edit / Convert

3. Publish

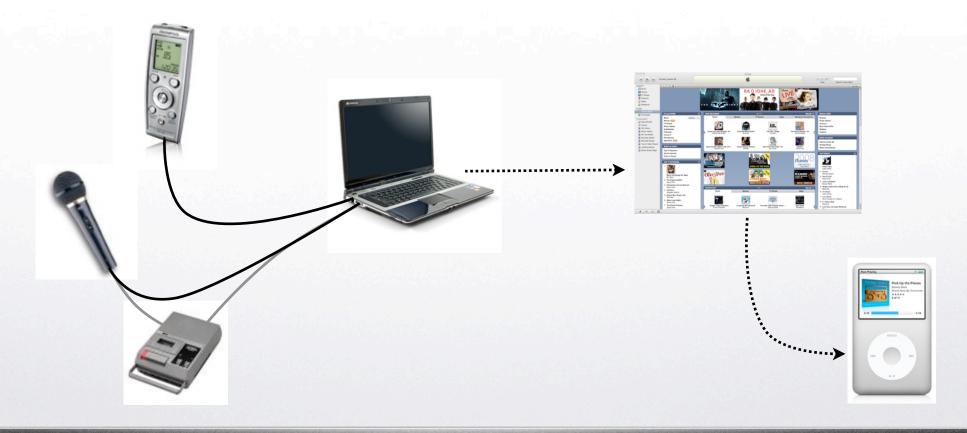

# Recording Options

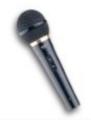

#### Direct to Computer

PC: RecordPad

Mac: Garage Band

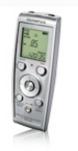

#### Digital Voice Recorder

Copy files to computer

#### Tape Recorder

Plug into computer's Audio In port

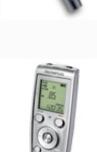

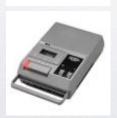

## Recording Tips

\* Minimize background noise

Use a "unidirectional" microphone or "dictation mode" on digital voice recorder

- \* Make test recordings
  to learn where to place the microphone
- \* Pause for a few seconds of silence before and after speaking; do not touch recorder while speaking
- \* Pause after making a mistake, to allow for editing

## Editing

- \* Software
  - PC: WavePad
  - Mac: Garage Band
- \* Trim to start and end of program
- \* Cut out mistakes
- \* Use vocal presets to reduce noise (Mac)

## Converting

- \* Many proprietary recording formats
- \* Publish in MP3 format
- \* Software
  - PC: WavePad, or Switch for batch work
  - Mac:
    - .wma to .mp3  $\Rightarrow$  QuickTime Pro + Flip4Mac
    - all others to .mp3 ⇒ Garage Band

#### Publish

- \* iPod
  - Import into iTunes
  - Share from Garage Band
- \* Other MP3 players
  - Import into Windows Media Player (WMP)
- \* CDs

Burn CD from iTunes or WMP

### Publish

- \* Email
  - MP3 files are too large to email
- \* Web
  - Upload to <u>www.zendu.org</u>
  - From there, can download to iTunes, WMP

## The Workflow Again

2. Edit / Convert

I. Record

3. Publish

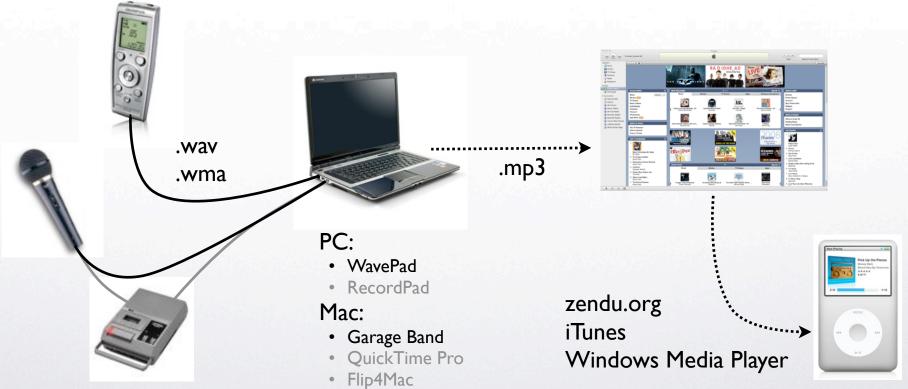